# Software-afbeeldingen uploaden op Catalyst 3550 Series Switches met behulp van de opdrachtregel-interface  $\overline{\phantom{a}}$

## Inhoud

[Inleiding](#page-0-0) [Voorwaarden](#page-0-1) [Vereisten](#page-1-0) [Gebruikte componenten](#page-1-1) **[Conventies](#page-1-2)** [Achtergrondinformatie](#page-1-3) [Voorbereiden op upgrade](#page-1-4) [Bestandsuitbreidingen begrijpen: .bin en .tar-bestanden](#page-1-5) [Zie 3550 software-afbeelding-naamgevingsconventies: SMI en EMI](#page-2-0) [Zie de vereisten voor het 3550 Flash-bestandssysteem en -geheugen](#page-3-0) [Wijzigingen in het configuratieregister en de set van opstartverklaringen](#page-4-0) [Software-afbeelding downloaden](#page-5-0) [TFTP-server installeren](#page-5-1) [Backup Configuration en Software Image](#page-6-0) [Software-upgrade procedure voor 3550 Series Switches](#page-6-1) [Stap voor stap procedure voor de 3550 met gebruik van alleen de Cisco IOS-afbeelding \(.bin](#page-7-0)[bestand\)](#page-7-0) [Stap voor stap procedure voor de 3550 met gebruik van de CMS-afbeelding \(.tar-bestand\)](#page-9-0) [Verifiëren](#page-13-0) [Problemen oplossen](#page-13-1) [Software-upgrade mislukt, Switch: Snelle displays of Switch opnieuw start](#page-13-2) [Switch wordt niet automatisch gestart, heeft een handmatige start nodig in de MACHON \(switch:](#page-14-0) [prompt\)](#page-14-0) [U ontvangt de Error\\_Bad\\_Mzip foutmelding](#page-14-1) [Na de upgrade start de Switch niet en gaat zij niet verder naar de EMU](#page-14-2) [Gerelateerde informatie](#page-14-3)

# <span id="page-0-0"></span>**Inleiding**

Dit document legt de stap-voor-stap procedure uit om het softwarebeeld te verbeteren op Cisco Catalyst 3550 Series switches met gebruik van de opdrachtregel interface (CLI).

# <span id="page-0-1"></span>Voorwaarden

### <span id="page-1-0"></span>Vereisten

Zorg er voordat u deze configuratie probeert voor dat u bekend bent met deze onderwerpen voor Catalyst 3550:

- Namingovereenkomsten
- Functiesets
- Bestandssystemen en laars
- Instellen van een TFTP-server en back-up van de configuratie

Als u de onderwerpen niet bekend bent, raadpleegt u het gedeelte [Voorbereiden van upgrade op](#page-1-4) [upgrade](#page-1-4) van dit document voordat u de software-upgrade start.

Als u al aan de vereisten voldoet, slaat u een of alle van deze onderwerpen over. Ga rechtstreeks naar het gedeelte [Software-upgrade-procedure voor 3550 Series Switches](#page-6-1) van dit document.

### <span id="page-1-1"></span>Gebruikte componenten

Dit document is niet beperkt tot specifieke software- en hardware-versies.

### <span id="page-1-2"></span>**Conventies**

Raadpleeg de [Cisco Technical Tips Convention](//www.cisco.com/en/US/tech/tk801/tk36/technologies_tech_note09186a0080121ac5.shtml) voor meer informatie over documentconventies.

# <span id="page-1-3"></span>Achtergrondinformatie

Om deze redenen kan een software-upgrade nodig zijn:

- U wilt nieuwe functies in uw netwerk implementeren die beschikbaar zijn in de latere softwarerelease.
- U wilt een nieuwe lijnkaart installeren die niet wordt ondersteund door de huidige softwareversie.
- Een bekend insect heeft uw switch beïnvloed. De latere softwarerelease lost de bug op.

Dit document heeft geen betrekking op de upgradeprocedure die Cisco Cluster Management Suite (CMS) gebruikt. Voltooi de volgende stappen voor meer informatie over deze procedure:

- 1. Open de CMS-toepassing.
- 2. Kies Beheer > Software-upgrade.
- 3. Kies in de menubalk de optie Help.

## <span id="page-1-4"></span>Voorbereiden op upgrade

### <span id="page-1-5"></span>Bestandsuitbreidingen begrijpen: .bin en .tar-bestanden

Er zijn twee typen bestanden of bestandsextensies die u ziet wanneer u 3550 software downloaden van het gedeelte LAN-Switches van [downloads - Switches](//tools.cisco.com/support/downloads/go/MDFTree.x?butype=switches) (alleen [geregistreerde](//tools.cisco.com/RPF/register/register.do) klanten).

- Het .bin-bestand is het Cisco IOS® Software-beeld. Als u alleen de CLI wilt gebruiken om de switch te beheren, is het .bin-bestand het enige bestand dat u wilt downloaden.
- Het .**tar**-bestand is een archiefbestand. Het upgradeproces haalt zowel de Cisco IOSafbeelding als de CMS-bestanden uit het .tar-bestand. Als u switches of clusters van switches wilt beheren via een web interface, zoals HTML, is dit bestand het enige bestand dat u kunt downloaden.

N.B.: Wanneer u een .tar-afbeelding downloaden, slaat het archiefhulpprogramma dat op uw pc staat het bestand op. Dit hulpprogramma kan WinZip of software van derden zijn. Het is niet nodig de bestanden in het archief te extraheren. De extractie vindt automatisch plaats tijdens het upgradeproces.

### <span id="page-2-0"></span>Zie 3550 software-afbeelding-naamgevingsconventies: SMI en EMI

De 3550 is een Layer 2 (L2) of Layer 3 (L3) switch, die afhankelijk is van de softwareversie en de functieset die u installeert.

De naamgevingsconventies voor 3550 afbeeldingen beginnen met een van deze:

C3550-i9Q3L2 or c3550-i9k2l2q3 (3DES Cryptographic software) for the Standard Multilayer Image (SMI)

C3550-i5Q3L2 or c3550-i5k2l2q3 (3DES Cryptographic software) for the Enhanced Multilayer Image (EMI)

De verschillen tussen de twee zijn:

- Het **SMI-beeld** is in wezen een L2-only afbeelding. Cisco IOS-softwarerelease 12.1(8)EA1b bevat echter verbeteringen in de L2-functieset. Deze release en latere SMI-releases gebruiken de term "Layer 2+". Cisco IOS-softwarerelease 12.1(11)EA1 voegt de fundamentele L3-functionaliteit toe aan de SMI-afbeelding. Deze L3 functionaliteit omvat statische unicast routing, het Routing Information Protocol (RIP), en andere functies. Deze release en latere SMI-releases gebruiken de zin "basale Layer 3-routing".
- Het **EMI beeld** is een L2 beeld in combinatie met een volledige L3 functieset. Deze functieset bevat:Interior Gateway Routing Protocol (IGRP) en Enhanced IGRP (DHCP)Open Shortest Path First (OSPF)-protocolBorder Gateway Protocol, versie 4 (BGP4)Heet Standby Router Protocol (HSRP)Protocol-onafhankelijke multicast (PIM)Andere geavanceerde diensten

N.B.: Raadpleeg voor meer informatie over de functies SMI en EMI de Catalyst 3550 Multilayer Switch Configuration Guide onder de opmerkingen voor [Catalyst 3550](//www.cisco.com/univercd/cc/td/doc/product/lan/c3550/) van [meerlaagse Switches](//www.cisco.com/univercd/cc/td/doc/product/lan/c3550/) voor uw versie van 3550-software.

Opmerking: alle Catalyst 3550 Gigabit Ethernet-switches worden verzonden met een EMIinstallatie. Catalyst 3550 Fast Ethernet-switches verzenden met een SMI- of EMI-installatie. U kunt de Enhanced Multilayer Software Image Upgrade-kit (CD-3550-EMI=) bestellen om een Catalyst 3550 Fast Ethernet-switch van het SMI naar het EMI te upgraden. Tenzij u uw 3550 software hebt aangeschaft met een voorinstallatie van een EMI-afbeelding, dient u echter de upgradekit aan te schaffen voordat u de EMI-afbeelding downloaden.

Geef de opdracht versie van de show uit om deze items te controleren:

• De softwareversie die u gebruikt

- De locatie van de installatie van het beeld
- Deze optie wordt ingesteld
- Het 3550-model dat je hebt

Hier wordt een voorbeeldopdracht uitgevoerd:

#### 3550# **show version** Cisco Internetwork Operating System Software IOS (tm) C3550 Software (C3550-**I5Q3L2**-M), **Version 12.1(12c)EA1**, RELEASE SOFTWARE  $(fc1)$ *!--- The "I5Q3L2" at the start of the image name tells !--- you that this image is an EMI. !--- If you see "I9Q3L2" instead, the name means that you !--- run an SMI. !--- The version of software that you currently run is !--- Cisco IOS Software Release 12.1(12c)EA1.* Copyright (c) 1986-2002 by cisco Systems, Inc. Compiled Mon 25-Nov-02 00:07 by antonino Image text-base: 0x00003000, data-base: 0x0075FE48 ROM: Bootstrap program is C3550 boot loader 3550 uptime is 2 weeks, 1 day, 3 hours, 0 minutes System returned to ROM by power-on System image file is "**flash:c3550-i5q3l2-mz.121-12c.EA1/c3550-i5q3l2-mz.121-12c**. **EA1.bin**" *!--- The image is in the flash/c3550-i5q312-mz.121-12c.EA1 directory. !--- Output suppressed.*

Model revision number: 03 Motherboard revision number: 03 **Model number: WS-C3550-24PWR-SMI** *!--- This is a WS-C3550-24PWR-SMI. !--- Notice the "SMI" at the end of the model number. !--- This factory configuration does not change, !--- even if you upgrade to an EMI.* System serial number: CSJ0644U00Y Configuration register is 0x10F 3550#

#### <span id="page-3-0"></span>Zie de vereisten voor het 3550 Flash-bestandssysteem en -geheugen

#### 3550 Flash bestandssysteem

De 3550 schepen uit de fabriek met de installatie van een CMS-afbeelding (.tar-bestand) in de flitser: folder. Het extractieproces dat plaatsvindt met een .tar-bestand maakt een Cisco IOSafbeeldingsmap aan. De afbeeldingsmap heeft dezelfde naam als de Cisco IOS-afbeelding (.binbestand), maar zonder de bestandsextensie. Deze map slaat de Cisco IOS afbeelding op (.binbestand) samen met een HTML-submap die de CMS-bestanden bevat.

Geef de flitser uit: opdracht om het 3550 Flash-bestandssysteem te bekijken. Hier wordt een voorbeeldopdracht uitgevoerd:

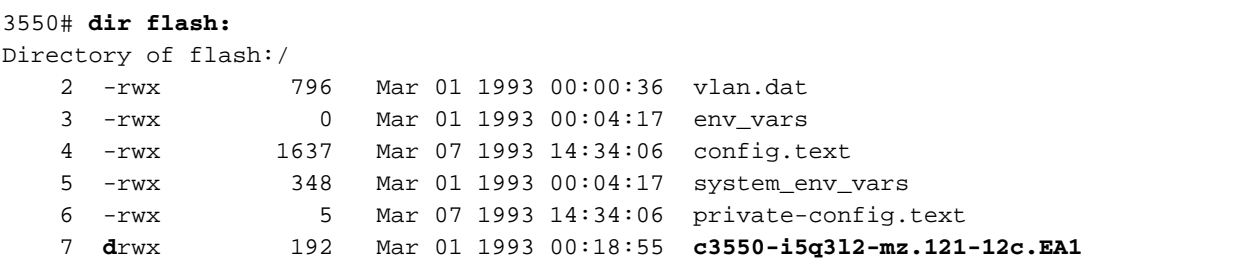

*!--- Notice the "d" in the permissions statement. The "d" indicates that !--- c3550-i5q312 mz.121-12c.EA1 is a directory. !--- This directory is the location of both the Cisco IOS image (.bin file) !--- and the HTML subdirectory.* 15998976 bytes total (10415104 bytes free)

Als u alleen de Cisco IOS-afbeelding voor een upgrade gebruikt, geeft u de opdracht TPPexemplaar uit. De [stap-voor-stap procedure voor de 3550 met gebruik van alleen het](#page-7-0) gedeelte [Cisco IOS Image \(.bin File\)](#page-7-0) van dit document legt dit proces volledig uit.

Als u een upgrade uitvoert met gebruik van de CMS-afbeelding (.tar-bestand), geeft u de opdracht download-sw archiefbestand uit. De [stap-voor-stap procedure voor de 3550 met het](#page-9-0) gedeelte [Gebruik van de CMS-afbeelding \(.tar-bestand\)](#page-9-0) van dit document legt dit proces volledig uit.

#### DRAM-geheugen

De synchrone DRAM (SDRAM) configuratie op alle 3550 switches is 64 MB. Er zijn geen minimale DRAM-vereisten die u in overweging moet nemen voordat u de software op de 3550-software upgrades.

#### Flitser

Alle 3550 hebben 16 MB intern Flash geheugen. Het Flash-geheugen is niet upgradeerbaar.

Er is een limiet aan het aantal afbeeldingen dat je in Flash kunt opslaan. Controleer altijd de grootte, in bytes, van het beeld in het gedeelte LAN Switches van [Downloads - Switches](//tools.cisco.com/support/downloads/go/MDFTree.x?butype=switches) (alleen [geregistreerde](//tools.cisco.com/RPF/register/register.do) klanten) voordat u de software upgradt. Geef de flitser uit: opdracht om de grootte van dit beeld te vergelijken met de vrije ruimte in Flash. Hier wordt een voorbeeldopdracht uitgevoerd:

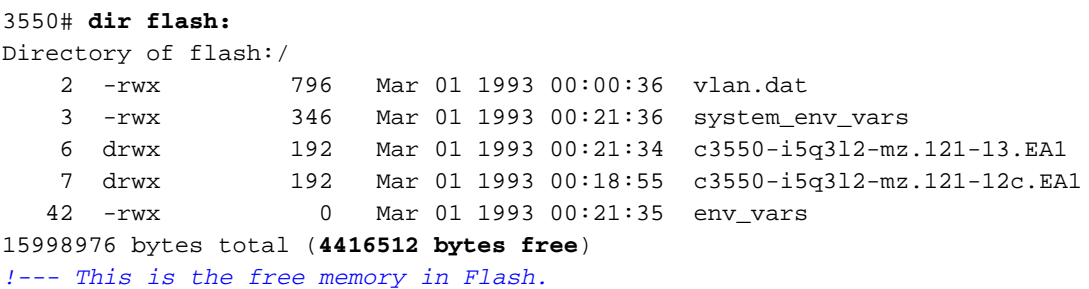

Indien nodig geeft u de flitser uit: *file name* opdracht om één enkel Cisco IOS beeld (.bin file) te wissen. Of geeft de opdracht Delete /force/recursive om een folder en alle bestanden in de map te verwijderen.

Gebruik de opdracht download-sw in het archief om een upgrade te kunnen uitvoeren met gebruik van een CMS-afbeelding (.tar-bestand). Deze opdracht heeft een aantal opties. Eén optie is de opdracht download-sw/overschrijven van het archief, die de oude software overschrijft of vervangt. Een andere optie is de opdracht download-sw/verlaat-old-sw archiveren. Deze opdracht verlaat de oude software, maar vereist meer Flash-ruimte.

De [procedure voor upgrade van software voor de 3550 Series Switches](#page-6-1) in dit document bevat uitgebreide informatie over het gebruik van de opdracht verwijderen en de opdracht download-sw archiefbestand.

#### <span id="page-4-0"></span>Wijzigingen in het configuratieregister en de set van opstartverklaringen

In tegenstelling tot andere Catalyst switches, is er geen configuratie-register opdracht op de 3550. U kunt de waarde van het configuratieregister niet uit de standaard wijzigen.

De 3550 zoekt automatisch naar een geldig softwarebeeld waarvan u de computer wilt starten. De zoekopdracht is ook beschikbaar als u geen systeemverklaring voor de start hebt ingesteld. Stel het opstartattest toch in als voorzorgsmaatregel. De opdracht om een verklaring van het laars systeem in te stellen is flitser van het laarssysteem: file\_name.

U kunt meerdere afbeeldingen in het beginoverzicht specificeren als u de beeldnamen wilt scheiden van een puntkomma. De opdracht is flitser van het laarssysteem: bestand 1; bestand 2. Als u een CMS-afbeelding op de 3550 gebruikt, creëert de Cisco IOS-afbeelding (1.bin-bestand) extractie een directory voor de afbeelding alleen. De opdracht Opstart systeem wordt flitser van het laarssysteem: folder/file\_name.

De [softwareupgrade-procedure voor de 3550 Series Switches](#page-6-1) in het gedeelte van dit document beschrijft uitvoerig het gebruik van de opdracht laars.

### <span id="page-5-0"></span>Software-afbeelding downloaden

U moet de 3550-softwareafbeelding naar de PC downloaden die voor de eigenlijke beeldupgrade als TFTP-server fungeert. Download de softwareafbeelding uit het gedeelte LAN-Switches van [downloads - Switches](//tools.cisco.com/support/downloads/go/MDFTree.x?butype=switches) (alleen [geregistreerde](//tools.cisco.com/RPF/register/register.do) klanten). U moet een geregistreerde gebruiker zijn om de softwareafbeelding te kunnen downloaden en u moet inloggen. Als u niet begrijpt welke afbeelding u wilt downloaden, zie het gedeelte [Voorbereiden op upgrade](#page-1-4) van dit document.

### <span id="page-5-1"></span>TFTP-server installeren

De voorbeelduitvoer in dit document gebruikt een TFTP-server van derden met installatie op een pc waarop Microsoft Windows 2000 Professional wordt uitgevoerd. U kunt elke TFTP-server gebruiken met installatie op elk platform. U hoeft geen pc met een Windows-besturingssysteem te gebruiken.

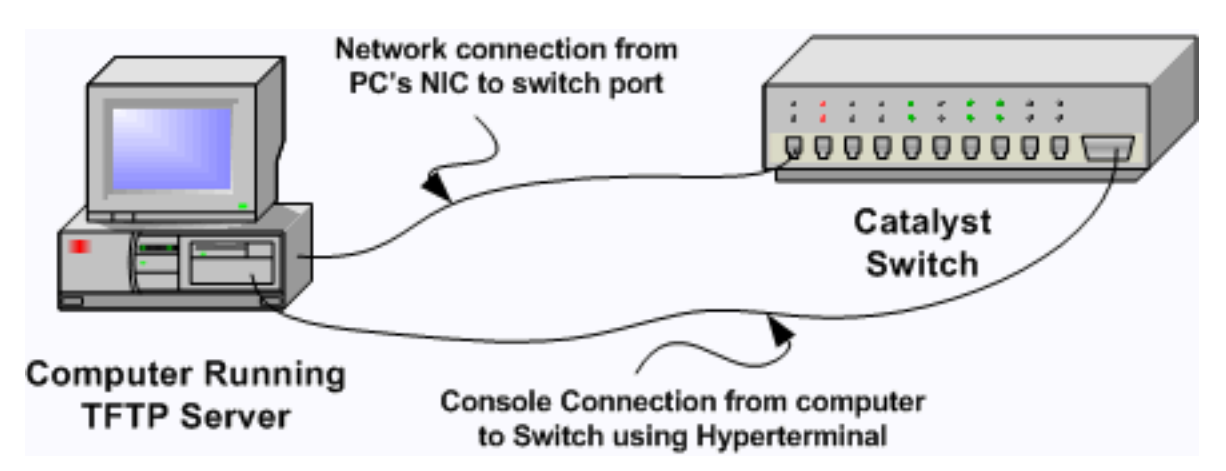

- 1. Download en installeer alle gedeelde TFTP-software van het internet op de pc die u wilt gebruiken om de 3550-softwareafbeelding naar de switch te kopiëren.De TFTP server root folder moet de folder zijn waaraan u de softwareafbeelding downloaden. U kunt de afbeeldingen downloaden naar de standaardhoofdmap van de TFTP-server. Of, u kunt het root folder pad naar de folder veranderen die de software afbeelding opslaat.
- 2. Om toegang tot de switch CLI te hebben, sluit u een console kabel aan tussen de switch console poort en de PC.Raadpleeg [een terminal aan te sluiten op de console poort op](//www.cisco.com/en/US/products/hw/switches/ps700/products_tech_note09186a008010ff7a.shtml) [Catalyst Switches.](//www.cisco.com/en/US/products/hw/switches/ps700/products_tech_note09186a008010ff7a.shtml) Het document legt uit hoe u toegang krijgt tot de CLI met de hyperterminal.N.B.: U kunt de switch verbeteren met toegang tot telnet op afstand. Wanneer u de switch tijdens de softwareupgrade opnieuw laadt, verliest u echter de connectiviteit van het telnet. Nadat u de nieuwe afbeelding hebt geladen, kunt u het telnet opnieuw instellen. Om echter problemen op te lossen in het geval van een defect, moet u lokale toegang tot de console hebben. Een upgrade van de switch met gebruik van toegang tot de console is het beste.
- 3. Configureer een VLAN-interface op de switch om in hetzelfde VLAN of subnetwerk te zijn, zoals uw TFTP-server met directe verbinding.Deze configuratie levert de beste resultaten

op.Als u uw TFTP-server niet direct op de switch kunt aansluiten, geeft u de standaardgateway opdracht of de ip-routeopdracht uit. Deze opdrachten stellen een standaardgateway in om de TFTP-server te bereiken.Op de 3550, kunt u een interface van VLAN met een IP adres en met L2 fysieke interfaces als leden van dat VLAN configureren. U kunt ook een fysieke interface als een L3-interface met een eigen IP-adres configureren. Deze configuratie is vergelijkbaar met een routerconfiguratie.Dit voorbeeld gebruikt een interface van VLAN met een Fast Ethernet L2 fysieke interface in dat VLAN. De 3550 en de server TFTP zijn niet in het zelfde net, dus u vormt een standaardroute.

3550# **configure terminal** 3550(config)# **interface vlan 1** *!--- A Fast Ethernet interface is in VLAN 1.* 3550(config-if)# **ip address 10.10.10.1 255.255.255** 3550(config-if)# **no shut** 3550(config-if)# **exit** 3550(config)# **ip route 0.0.0.0 0.0.0.0 10.10.10.129** *!--- Issue this command as one way to establish !--- connectivity to a TFTP server on a different subnet or network.* 3550(config)# **end** 3550# 3550# **ping 20.20.20.2** *!--- Ping the IP address of the TFTP server !--- from the switch to verify connectivity.* Type escape sequence to abort. Sending 5, 100-byte ICMP Echos to 20.20.20.2, timeout is 2 seconds: !!!!! Success rate is 100 percent (5/5), round-trip min/avg/max = 1/202/1000 ms 3550#

#### <span id="page-6-0"></span>Backup Configuration en Software Image

Voer een back-up uit van de configuratie van de switch aan de PC die de TFTP-server draait. Als u de configuratie van de switch om wat voor reden dan ook verliest, kunt u de configuratie altijd herstellen vanaf de TFTP-server.

Geef de kopie het opstarten-configuratie tftp opdracht op op de 3550 om van uw huidige configuratie aan een TFTP server een back-up te maken. Hier wordt een voorbeeldopdracht uitgevoerd:

```
3550# copy startup-config tftp
Address or name of remote host []? 20.20.20.2
!--- Enter your TFTP server IP. !--- Press Return or Enter.
Destination filename [3550-confg]?
!--- Press Return or Enter. !--- The file 3550-confg saves in the !--- TFTP server root
directory.
!!
1622 bytes copied in 3.656 secs (444 bytes/sec)
3550#
```
## <span id="page-6-1"></span>Software-upgrade procedure voor 3550 Series Switches

Er zijn twee upgradeprocedures beschikbaar voor de 3550:

- Als u de CLI alleen wilt gebruiken en niet van plan bent de CMS-software te gebruiken, [moet](#page-7-0) u d[e](#page-7-0) [stap-voor-stap procedure voor de 3550](#page-7-0) voltooie[n](#page-7-0) [met Gebruik van alleen de Cisco IOS](#page-7-0)[afbeelding \(.bin-bestand\)](#page-7-0).
- Als u de nieuwste versie van de CMS-software wilt gebruiken, [vult](#page-9-0) u de [stap-voor-stap](#page-9-0)

#### <span id="page-7-0"></span>Stap voor stap procedure voor de 3550 met gebruik van alleen de Cisco IOSafbeelding (.bin-bestand)

In dit voorbeeld, upgrade de software op een 3550-module van Cisco IOS-softwarerelease 12.1(12c)EA1 naar Cisco IOS-softwarerelease 12.1(13)EA1 met gebruik van alleen de Cisco IOSafbeelding (.bin-bestand). De procedure is hetzelfde, ondanks de softwareversie die u gebruikt.

1. Geef de opdracht versie tonen uit om de huidige versie van de software te bekijken die u uitvoert.Hier wordt een voorbeeldopdracht uitgevoerd: 3550# **show version** Cisco Internetwork Operating System Software IOS (tm) C3550 Software (C3550-I5Q3L2-M), Version **12.1(12c)EA1**, RELEASE SOFTWARE (fc1)

```
!--- The current software version is Cisco IOS Software Release 12.1(12c)EA1.
```
- 2. Vanuit het gedeelte LAN-Switches van <u>[Downloads Switches](//tools.cisco.com/support/downloads/go/MDFTree.x?butype=switches)</u> (<u>[alleen geregistreerde](//tools.cisco.com/RPF/register/register.do)</u> klanten) kiest u Catalyst 3550-software en vindt u het beeld dat u wilt downloaden.Let op de grootte van de afbeelding in bytes. Dit voorbeeld gebruikt het bestand c3550-i5q3l2-mz.121- 13.EA1.bin. De "i5q3l2" aan het begin van de bestandsnaam vertelt u dat deze afbeelding een EMI is. De beeldgrootte is 3993612 bytes, of ongeveer 4 MB.Opmerking: de procedure is dezelfde voor de SMI. De SMI-afbeelding heeft "i9q3l2" aan het begin van de bestandsnaam. Het SMI-beeld is kleiner en neemt minder ruimte in Flash in beslag. Als u nog steeds vragen hebt over het al dan niet gebruiken van een SMI- of EMI-afbeelding, zie de [Conventies voor het maken van software-afbeelding 3550 begrijpen:](#page-2-0) Sectie [SMI en EMI](#page-2-0) van dit document.
- 3. Download het plaatje dat je wilt.
- 4. Geef de **flitser** uit: opdracht op de 3550 om de hoeveelheid vrij geheugen te controleren die u voor de upgrade hebt.Hier wordt een voorbeeldopdracht uitgevoerd: 3550# **dir flash:**

```
Directory of flash:/
    2 -rwx 556 Mar 01 1993 00:02:13 vlan.dat
    3 -rwx 3384393 Mar 01 1993 00:32:58 c3550-i5q3l2-mz.121-9.EA1c.bin
                   4 drwx 192 Mar 01 1993 00:10:15 c3550-i5q3l2-mz.121-11.EA1a
!--- Notice the "d" for directory in the permissions statement. 38 -rwx 0 Mar 01 1993
00:10:15 env_vars 7 -rwx 348 Mar 01 1993 00:10:15 system_env_vars 12 drwx 192 Mar
01 1993 00:16:22 c3550-i5q3l2-mz.121-12c.EA1
!--- Notice the "d" for directory in the permissions statement. 15998976 bytes total
(1949184 bytes free)
!--- There are just under 2 MB of memory left, which is not enough. !--- A deletion of one
of the old images or, possibly, a directory !--- is necessary to upgrade. 3550#
```
Opmerking: Als u al voldoende ruimte in Flash hebt voor de upgrade, ga dan direct naar Stap 6.

5. Geef de opdracht **verwijderen** uit om de oude Cisco IOS-softwarerelease 12.1(9)EA1cafbeelding (.bin-bestand) te verwijderen.Het schrappen van de richtlijn maakt voldoende ruimte voor de upgrade vrij. Hier wordt een voorbeeldopdracht uitgevoerd: 3550# **delete flash:c3550-i5q3l2-mz.121-9.EA1c.bin** Delete filename [c3550-i5q3l2-mz.121-9.EA1c.bin]?

*!--- Press* **Return** or **Enter**.

```
Delete flash:c3550-i5q3l2-mz.121-9.EA1c.bin? [confirm]
!--- Press Return or Enter.
```
3550# **dir flash:** Directory of flash:/ 2 -rwx 556 Mar 01 1993 00:02:13 vlan.dat 4 drwx 192 Mar 01 1993 00:10:15 c3550-i5q3l2-mz.121-11.EA1a 38 -rwx 0 Mar 01 1993 00:10:15 env\_vars 7 -rwx 348 Mar 01 1993 00:10:15 system\_env\_vars 12 drwx 192 Mar 01 1993 00:16:22 c3550-i5q3l2-mz.121-12c.EA1 15998976 bytes total (**5334016 bytes free**) *!--- After you delete the old Cisco IOS image file, there is now !--- over 5 MB of free*

*memory. There is enough room for the upgrade.* 3550#

Voor een upgrade moet u nog meer ruimte vrijmaken. Het vereiste hangt af van het aantal afbeeldingen dat u in Flash hebt opgeslagen. U kunt een oude afbeeldingsmap verwijderen om deze ruimte vrij te maken.Opmerking: Vergeet deze opslaglocatie niet, zodat u zowel de oude Cisco IOS-afbeelding (.bin-bestand) als de bestanden kunt vinden die u voor CMS nodig hebt. Als u de web interface niet gebruikt om de switch te beheren of als u een nieuwere afbeeldingsmap hebt, is de opslaglocatie geen probleem.Geef de opdracht Verwijderen/forceren/recursief uit om een beeldmap en alle subdirectories en bestanden in

de beeldmap te verwijderen. Hier wordt een voorbeeldopdracht uitgevoerd:

```
3550# delete /force /recursive flash:c3550-i5q3l2-mz.121-11.EA1a
Delete filename [c3550-i5q3l2-mz.121-11.EA1a]?
!--- Press Return or Enter.
```

```
3550#
3550# dir flash:
```

```
Directory of flash:/
    2 -rwx 556 Mar 01 1993 00:02:13 vlan.dat
   38 -rwx 0 Mar 01 1993 00:10:15 env_vars
   7 -rwx 348 Mar 01 1993 00:10:15 system_env_vars
                  12 drwx 192 Mar 01 1993 00:16:22 c3550-i5q3l2-mz.121-12c.EA1
15998976 bytes total (10417664 bytes free)
!--- You do not need to free up more room in this case. !--- However, you can see that you
now have over 10 MB of free space. 3550#
```
## 6. Geef de **flitser van de fotokopie af:** opdracht om de upgrade uit te voeren.

3550# **copy tftp flash:**

Address or name of remote host []? **20.20.20.2** *!--- This is the TFTP server IP. Press* **Return** or **Enter**.

Source filename []? **c3550-i5q3l2-mz.121-13.EA1.bin** *!--- Press* **Return** or **Enter**.

```
Destination filename [c3550-i5q3l2-mz.121-13.EA1.bin]?
Accessing tftp://20.20.20.2/c3550-i5q3l2-mz.121-13.EA1.bin...
Loading c3550-i5q3l2-mz.121-13.EA1.bin from 20.20.20.2 (via Vlan1): !!!!!!!!!!
!!!!!!!!!!!!!!!!!!!!!!!!!!!!!!!!!!!!!!!!!!!!!!!!!!!!!!!!!!!!!!!!!!!!!!!!!!!!!!!!
!!!!!!!!!!!!!!!!!!!!!!!!!!!!!!!!!!!!!!!!!!!!!!!!!!!!!!!!!!!!!!!!!!!!!!!!!!!!!!!!
!!!!!!!!!!!!!!!!!!!!!!!!!!!!!!!!!!!!!!!!!!!!!!!!!!!!!!!!!!!!!!!!!!!!!!!!!!!!!!!!
[OK - 3993612 bytes]
!--- The image copied successfully. 3993612 bytes copied in 107.992 secs (36981 bytes/sec)
3550# dir flash:
Directory of flash:/
    2 -rwx 556 Mar 01 1993 00:02:13 vlan.dat
    3 -rwx 3993612 Mar 01 1993 01:11:07 c3550-i5q3l2-mz.121-13.EA1.bin
!--- Installation of the new image is in the flash: directory. 38 -rwx 0 Mar 01 1993
00:10:15 env_vars 7 -rwx 348 Mar 01 1993 00:10:15 system_env_vars 12 drwx 192 Mar 01 1993
00:16:22 c3550-i5q3l2-mz.121-12c.EA1 15998976 bytes total (6423552 bytes free) 3550# 3550#
```

```
verify flash:c3550-i5q3l2-mz.121-13.EA1.bin
```

```
Verified flash:c3550-i5q3l2-mz.121-13.EA1.bin
3550#
```
*!--- Issue the* **verify** command to verify that the !--- image checksum is correct.

Stel een systeemverklaring op zodat het nieuwe beeld opnieuw wordt geladen.Hier wordt 7. een voorbeeldopdracht uitgevoerd:

```
3550# configure terminal
Enter configuration commands, one per line. End with CNTL/Z.
3550(config)# boot system flash:c3550-i5q3l2-mz.121-13.EA1.bin
3550(config)# end
3550#
3550# show boot
BOOT path-list: flash:c3550-i5q3l2-mz.121-13.EA1.bin
!--- Output suppressed. !--- The boot system statement does not show up in the
configuration. !--- Issue the show boot command to verify that the new image !--- boots on
the next reload of the switch.
```
8. Geef de opdracht **schrijfgeheugen** uit om uw wijzigingen op te slaan en laad de switch opnieuw.Hier wordt een voorbeeldopdracht uitgevoerd:

```
3550# write memory
Building configuration...
[OK]
3550# reload
Proceed with reload? [confirm]
!--- Press Return or Enter.
01:21:53: %SYS-5-RELOAD: Reload requested
!--- Output suppressed. Press RETURN to get started! !--- Press Return or Enter.
```
*!--- Output suppressed.*

9. Geef de opdracht **Versie-**afbeelding weer om te controleren of u de nieuwe afbeelding hebt uitgevoerd.Hier wordt een voorbeeldopdracht uitgevoerd:

```
3550# show version
Cisco Internetwork Operating System Software
IOS (tm) C3550 Software (C3550-I5Q3L2-M), Version 12.1(13)EA1, RELEASE SOFTWARE
(fc1)!--- The c3550-I5Q3L2 means that you run the EMI. !--- The current software version is
Cisco IOS Software Release 12.1(13)EA1.
```
*!--- Output suppressed.*

#### <span id="page-9-0"></span>Stap voor stap procedure voor de 3550 met gebruik van de CMS-afbeelding (.tarbestand)

In dit voorbeeld, upgrade de software op een 3550-module van Cisco IOS-softwarerelease 12.1(12c)EA1 naar Cisco IOS-softwarerelease 12.1(13)EA1 met gebruik van de CMS-afbeelding (.tar-bestand).

1. Geef de opdracht versie tonen uit om de huidige versie van de software te bekijken die u uitvoert.Hier wordt een voorbeeldopdracht uitgevoerd:

```
3550# show version
Cisco Internetwork Operating System Software
IOS (tm) C3550 Software (C3550-I5Q3L2-M), Version 12.1(12c)EA1, RELEASE SOFTWARE
(fc1)
```
*!--- The current version is Cisco IOS Software Release 12.1(12c)EA1.*

2. Vanuit het gedeelte LAN-Switches van <u>[Downloads - Switches](//tools.cisco.com/support/downloads/go/MDFTree.x?butype=switches)</u> (<u>[alleen geregistreerde](//tools.cisco.com/RPF/register/register.do)</u> klanten) kiest u Catalyst 3550-software en vindt u het beeld dat u wilt downloaden.Let op de grootte van de afbeelding in bytes. Dit voorbeeld gebruikt het bestand c3550-i5q3l2-tar.121- 13.EA1.tar. De "i5q3l2" aan het begin van de bestandsnaam vertelt u dat deze afbeelding

een EMI is. De beeldgrootte is 6011904 bytes, of ongeveer 6 MB.Opmerking: de procedure is dezelfde voor de SMI. De SMI-afbeelding heeft "i9q3l2" aan het begin van de bestandsnaam. Het SMI-beeld is kleiner en neemt minder ruimte in Flash in beslag. Als u nog steeds vragen hebt over het al dan niet gebruiken van een SMI- of EMI-afbeelding, zie de [Conventies voor het maken van software-afbeelding 3550 begrijpen:](#page-2-0) Sectie [SMI en EMI](#page-2-0) van dit document.

- 3. Download het plaatje dat je wilt.
- 4. Geef de **flitser** uit: opdracht op de 3550 om de hoeveelheid vrij geheugen te controleren die u voor de upgrade hebt.Hier wordt een voorbeeldopdracht uitgevoerd:

```
3550# dir flash:
Directory of flash:/
    2 -rwx 556 Mar 01 1993 00:00:35 vlan.dat
    3 -rwx 3384393 Mar 01 1993 19:46:37 c3550-i5q3l2-mz.121-9.EA1c.bin
!--- Notice the installation of one Cisco IOS image (.bin file) !--- and two image
directories. 4 -rwx 1595 Mar 01 1993 19:52:41 config.text 5 -rwx 0 Mar 01 1993 19:52:33
env_vars 8 drwx 192 Mar 01 1993 19:42:50 c3550-i5q3l2-mz.121-11.EA1
   12 drwx 192 Mar 01 1993 00:16:22 c3550-i5q3l2-mz.121-12c.EA1
!--- Notice the "d" in the permissions statement. The "d" indicates directory. !--- These
directories contain the Cisco IOS image (.bin file) and CMS files. !--- The upgrade process
extracted these files from the .tar image. 38 -rwx 316 Mar 01 1993 19:52:33 system_env_vars
15998976 bytes total (1948160 bytes free)
!--- There are less than 2 MB of free memory in Flash. !--- The upgrade can require more
space. 3550#
```
Opmerking: Als u al voldoende ruimte in Flash hebt voor de upgrade, ga dan direct naar stap 6.

Wilt u het geheugen op de 3550-pagina vrijgeven, dan kiest u een van deze opties:De 5.software overschrijven of vervangen.Kies deze optie als u de huidige versie niet wilt behouden. Ga verder naar stap 6.Verwijder een oudere afbeelding of map handmatig.Kies deze optie als u de huidige versie van de software als back-up wilt behouden.Geef de opdracht verwijderen uit om een oude afbeelding of map van Cisco te verwijderen en plaats te maken voor de upgrade. Hier wordt een voorbeeldopdracht uitgevoerd: 3550# **delete flash:c3550-i5q3l2-mz.121-9.EA1c.bin**

```
Delete filename [c3550-i5q3l2-mz.121-9.EA1c.bin]?
!--- Press Enter or Return.
```

```
Delete flash:c3550-i5q3l2-mz.121-9.EA1c.bin? [confirm]
!--- Press Enter or Return.
```

```
3550#
3550# dir flash:
Directory of flash:/
    2 -rwx 556 Mar 01 1993 00:00:35 vlan.dat
    4 -rwx 1595 Mar 01 1993 19:52:41 config.text
   5 -rwx 0 Mar 01 1993 19:52:33 env_vars<br>8 drwx 192 Mar 01 1993 19:42:50 c3550-i5
                   8 drwx 192 Mar 01 1993 19:42:50 c3550-i5q3l2-mz.121-11.EA1
!--- Notice the "d" in the permissions statement. The "d" indicates directory. 12 drwx
192 Mar 01 1993 00:16:22 c3550-i5q3l2-mz.121-12c.EA1
   38 -rwx 316 Mar 01 1993 19:52:33 system_env_vars
15998976 bytes total (5332992 bytes free)
!--- The deletion of an old Cisco IOS image (.bin file) creates !--- additional memory. But
in this case, !--- there is still not enough free memory for the new 6 MB image. !--- You
need to delete one of the image directories. 3550#
```
De upgrade installeert de Cisco IOS-afbeelding (.bin-bestand) en de CMS-bestanden in de afbeeldingsmap op een 3550-bestand. De beeldmap heeft de Cisco IOS beeldnaam, met uitsluiting van de .bin extensie. Hier wordt een voorbeeldopdracht uitgevoerd: 3550# **dir c3550-i5q3l2-mz.121-11.EA1**

Directory of flash:/c3550-i5q3l2-mz.121-11.EA1/

 9 **d**rwx 704 Mar 01 1993 19:40:57 **html** *!--- The html subdirectory contains the CMS files !--- necessary for web management.* 36 rwx 3703698 Mar 01 1993 19:42:50 **c3550-i5q3l2-mz.121-11.EA1.bin** *!--- This is the Cisco IOS image (.bin file) for this image directory.* 37 -rwx 252 Mar 01 1993 19:42:50 info 15998976 bytes total (5332992 bytes free) 3550# Geef de opdracht Verwijderen/forceren/recursief uit om een beeldmap en alle bestanden in de beeldmap te verwijderen. Hier wordt een voorbeeldopdracht uitgevoerd: 3550# **delete /force /recursive c3550-i5q3l2-mz.121-11.EA1** Delete filename [c3550-i5q3l2-mz.121-11.EA1]? *!--- Press* **Enter** or **Return**. 3550# 3550# **dir flash:** Directory of flash:/ 2 -rwx 556 Mar 01 1993 00:00:35 vlan.dat 4 -rwx 1595 Mar 01 1993 19:52:41 config.text 5 -rwx 0 Mar 01 1993 19:52:33 env\_vars 12 drwx 192 Mar 01 1993 00:16:22 c3550-i5q3l2-mz.121-12c.EA1 38 -rwx 316 Mar 01 1993 19:52:33 system\_env\_vars 15998976 bytes total (**10415616 bytes free**) *!--- There is now enough room to proceed with the upgrade.*

6. Geef de opdracht **download-sw** in het **archief uit** om over het .tar-bestand te kopiëren en alle bestanden in het .tar-bestand te extraheren.Er zijn twee opties om met deze opdracht rekening te houden:/leave-old-swAls u ervoor kiest de huidige versie van de software als een back-up te laten, is de opdrachtsyntaxis archiefdownload-sw /lose-old-sw

tftp://*tftp\_server\_ip/file\_name*. Als Stap 5 bespreekt, zorg er dan voor dat u voldoende ruimte in Flash hebt om deze optie te gebruiken./overwriteAls u de huidige versie van de software wilt overschrijven of vervangen door de nieuwere versie, is de opdrachtsyntaxis

archiefdownload-sw/overschrijven tftp://tftp\_server\_ip/file\_name. Dit document gebruikt deze optie voor overschrijven.De upgradeprocedure is precies hetzelfde ondanks de optie die u kiest, maar de resultaten verschillen.N.B.: Er zijn aanvullende opties waarop dit document niet van toepassing is. Raadpleeg voor meer informatie het gedeelte [Werken met het IOS](//www.cisco.com/en/US/docs/switches/lan/catalyst3550/software/release/12.1_13_ea1/configuration/guide/swiosfs.html)[bestandssysteem, Configuration Files en Software Images](//www.cisco.com/en/US/docs/switches/lan/catalyst3550/software/release/12.1_13_ea1/configuration/guide/swiosfs.html) voor uw release van 3550 software. Geef de flitser uit: uit. Hier wordt een voorbeeldopdracht uitgevoerd:

3550# **dir flash:**

```
Directory of flash:/
    2 -rwx 916 Mar 01 1993 00:00:48 vlan.dat
    3 -rwx 1554 Mar 01 1993 02:53:42 config.text
    4 -rwx 5 Mar 01 1993 02:53:42 private-config.text
    6 -rwx 0 Mar 01 1993 00:02:21 env_vars
    5 drwx 192 Mar 01 1993 02:49:44 c3550-i5q3l2-mz.121-12c.EA1
!--- This is the current version of software. 8 -rwx 277 Mar 01 1993 00:02:21
system env vars 15998976 bytes total (10415104 bytes free) 3550#
```
Geef de opdracht download-sw in het archief uit met de optie /overschrijven. De opdracht vervangt de huidige softwareversie, Cisco IOS-softwarerelease 12.1(12c)EA1, met de latere versie, Cisco IOS-softwarerelease 12.1(13)EA1. Hier is een voorbeeldopdracht-uitvoer: 3550# **archive download-sw /overwrite tftp://20.20.20.2/ c3550-i5q3l2-tar.121-13.EA1.tar**

*!---* **Note:** This command should be on one line.

```
examining image...
Loading c3550-i5q3l2-tar.121-13.EA1.tar from 20.20.20.2 (via Vlan1): !!!!!!!!!
!!!!!!!!!!!!!!!!!!!!!!!!!!!!!!!!!!!!!!!!!!!!!!!!!!!!!!!!!!!!!!!!!!!!!!!!!!!!!!!!
!!!!!!!!!!!!!!!!!!!!!!!!!!!!!!!!!!!!!!!!!!!!!!!!!!!!!!!!!!!!!!!!!!!!!!!!!!!!!!!!
!!!!!!!!!!!!!!!!!!!!!!!!!!!!!!!!!!!!!!!!!!!!!!!!!!!!!!!!!!!!!!!!!!!!!!!!!!!!!!!!
extracting info (252 bytes)!
[OK - 6011904 bytes]
Image info:
```

```
 Version Suffix: i5q3l2-121-13.EA1
    Image Name: c3550-i5q3l2-mz.121-13.EA1.bin
    Version Directory: c3550-i5q3l2-mz.121-13.EA1
    Ios Image Size: 3996160
    Total Image Size: 6010880
    Image Feature: LAYER_3|MIN_DRAM_MEG=64
    Image Family: C3550
Extracting files...
Loading c3550-i5q3l2-tar.121-13.EA1.tar from 171.71.79.73 (via Vlan1): !
c3550-i5q3l2-mz.121-13.EA1/ (directory)
c3550-i5q3l2-mz.121-13.EA1/html/ (directory)
!--- Extraction of the CMS files occurs. The files move into !--- the c3550-i5q3l2-mz.121-
13.EA1/html/ directory. extracting c3550-i5q3l2-mz.121-13.EA1/html/homepage.htm (3992
bytes)! extracting c3550-i5q3l2-mz.121-13.EA1/html/not_supported.html (1392 bytes)
extracting c3550-i5q3l2-mz.121-13.EA1/html/common.js (9529 bytes)!! extracting c3550-
i5q3l2-mz.121-13.EA1/html/cms_splash.gif (22152 bytes)!!!!! extracting c3550-i5q3l2-mz.121-
13.EA1/html/cms_13.html (1211 bytes) !--- Output suppressed. extracting c3550-i5q3l2-
mz.121-13.EA1/c3550-i5q3l2-mz.121-13.EA1.bin (3993612 by
tes)!!!!!!!!!!!!!!!!!!!!!!!!!!!!!!!!!!!!!!!!!!!!!!!!!!!!!!!!!!!!!!!!!!!!!!!!!!!!
!!!!!!!!!!!!!!!!!!!!!!!!!!!!!!!!!!!!!!!!!!!!!!!!!!!!!!!!!!!!!!!!!!!!!!!!!!!!!!!!
!--- Output suppressed. !--- Extraction of the Cisco IOS image (.bin file) occurs. The file
moves into !--- the c3550-i5q3l2-mz.121-13.EA1 directory. [OK - 6011904 bytes] Deleting
current version... Deleting flash:c3550-i5q3l2-mz.121-12c.EA1...done.
!--- The deletion of the current version of software occurs. New software image installed
in flash:c3550-i5q3l2-mz.121-13.EA1
!--- The later version of software replaces !--- the current version. Configuring system to
use new image...done. 3550# 3550# verify c3550-i5q3l2-mz.121-13.EA1/c3550-i5q3l2-mz.121-
13.EA1.bin
Verified c3550-i5q3l2-mz.121-13.EA1/c3550-i5q3l2-mz.121-13.EA1.bin
3550#
!--- Verify the image checksum. 3550# dir flash:
Directory of flash:/
    2 -rwx 916 Mar 01 1993 00:00:48 vlan.dat
    3 -rwx 1554 Mar 01 1993 02:53:42 config.text
    4 -rwx 5 Mar 01 1993 02:53:42 private-config.text
    6 -rwx 346 Mar 01 1993 00:17:35 system_env_vars
   24 drwx 192 Mar 01 1993 00:17:24 c3550-i5q3l2-mz.121-13.EA1
!--- The .tar file extraction process creates a new Cisco IOS image directory. 5 -rwx 0 Mar
01 1993 00:17:35 env_vars 15998976 bytes total (9992704 bytes free) 3550# 3550#dir
flash:c3550-i5q3l2-mz.121-13.EA1
Directory of flash:/c3550-i5q3l2-mz.121-13.EA1/
   25 drwx 832 Mar 01 1993 00:15:22 html
!--- Extraction of the CMS files moves the files into the html subdirectory. 40 -rwx
3993612 Mar 01 1993 00:17:24 c3550-i5q3l2-mz.121-13.EA1.bin
!--- The Cisco IOS image (.bin file) installs in the image directory. 41 -rwx 252 Mar 01
1993 00:17:24 info 15998976 bytes total (9992704 bytes free) 3550# 3550# dir flash:c3550-
i5q3l2-mz.121-13.EA1/html
Directory of flash:c3550-i5q3l2-mz.121-13.EA1/html/
   27 -rwx 3992 Mar 01 1993 00:14:25 homepage.htm
   28 -rwx 1392 Mar 01 1993 00:14:25 not_supported.html
   29 -rwx 9529 Mar 01 1993 00:14:25 common.js
   30 -rwx 22152 Mar 01 1993 00:14:26 cms_splash.gif
   31 -rwx 1211 Mar 01 1993 00:14:26 cms_13.html
!--- Output suppressed. !--- These files are the CMS files.
```
7. Bevestig dat de opdracht **download-sw archiveren** met de optie **/overschrijven** automatisch een verklaring van het beginsysteem vormt.Met een systeemverklaring voor de start van de computer start de nieuwe afbeelding op de volgende herlading van de switch. Om de configuratie van een verklaring van het laarssysteem te bevestigen, geeft u de opdracht om op te starten.Hier wordt een voorbeeldopdracht uitgevoerd:

BOOT path-list: **flash:c3550-i5q3l2-mz.121-13.EA1/c3550-i5q3l2-mz.121-13.EA1.bin** *!--- Output suppressed.*

3550# **show boot**

Als om één of andere reden de configuratie van het laarsverklaring niet voorkomt, kunt u de verklaring configureren. Geef de opdracht laarssysteem uit.Hier wordt een

voorbeeldopdracht uitgevoerd:

```
3550# configure terminal
Enter configuration commands, one per line. End with CNTL/Z.
3550(config)# boot system flash:c3550-i5q3l2-mz.121-13.EA1/
c3550-i5q3l2-mz.121-13.EA1.bin
!--- Note: This command should be on one line. !--- You use the directory/file name to set
the boot system statement.
```
3550(config)# **end** 3550#

8. Geef de opdracht schrijfgeheugen uit om uw wijzigingen op te slaan en de switch opnieuw te laden.Hier wordt een voorbeeldopdracht uitgevoerd:

```
3550# write memory
Building configuration...
[OK]3550# reload
Proceed with reload? [confirm]
!--- Press Return or Enter.
00:56:01: %SYS-5-RELOAD: Reload requested
!--- Output suppressed. Press RETURN to get started! !--- Press Return or Enter.
```
9. Geef de opdracht **Versie-**afbeelding weer om te controleren of u de nieuwe afbeelding hebt uitgevoerd.Hier wordt een voorbeeldopdracht uitgevoerd:

```
3550# show version
Cisco Internetwork Operating System Software
IOS (tm) C3550 Software (C3550-I5Q3L2-M), Version 12.1(13)EA1, RELEASE SOFTWARE
!--- You currently run C3550-I5Q3L2 EMI !--- and Cisco IOS Software Release 12.1(13)EA1.
(fc1) Copyright (c) 1986-2003 by cisco Systems, Inc. !--- Output suppressed.
```
## <span id="page-13-0"></span>Verifiëren

Het gedeelte [Software-upgrade procedure voor 3550 Series Switches](#page-6-1) in dit document bevat de opdrachten die nodig zijn om te controleren of uw configuratie correct werkt.

## <span id="page-13-1"></span>Problemen oplossen

Deze sectie bevat informatie waarmee u problemen met de configuratie kunt oplossen.

### <span id="page-13-2"></span>Software-upgrade mislukt, Switch: Snelle displays of Switch opnieuw start

Uw software-upgrade kan om een aantal redenen mislukken. IP-aansluitingsproblemen kunnen bijvoorbeeld bestaan tussen de switch en de TFTP-server, of u kunt de beginopmerkingen onjuist instellen. Bij deze problemen kan de switch in de switch beginnen: modus. Als de 3550-switch wordt weergegeven: Raadpleeg dit document voor procedures voor software-herstel wanneer u de software onmiddellijk of voortdurend opnieuw start:

• [Herstel van corrumperende of ontbrekende softwareafbeelding op Cisco Catalyst 2900XL en](//www.cisco.com/en/US/products/hw/switches/ps607/products_tech_note09186a0080094955.shtml) [3500XL Series Switches](//www.cisco.com/en/US/products/hw/switches/ps607/products_tech_note09186a0080094955.shtml)

### <span id="page-14-0"></span>Switch wordt niet automatisch gestart, heeft een handmatige start nodig in de MACHON (switch: prompt)

Als u merkt dat uw switch niet automatisch start en u moet veelvuldig met de computer worden opgestart, raadpleegt u dit document voor handmatige start bij de ROMMON (switch: prompt ) :

• De <u>Switch die niet automatisch start, heeft een handmatig starten nodig bij de ROMMON</u> (switch: Raadplee[g](//www.cisco.com/en/US/products/hw/switches/ps607/products_tech_note09186a00800946e5.shtml#switch_not_auto) [het](//www.cisco.com/en/US/products/hw/switches/ps607/products_tech_note09186a00800946e5.shtml#switch_not_auto) gedeelte van het document [Besturingssoftware in Catalyst 2900XL en](//www.cisco.com/en/US/products/hw/switches/ps607/products_tech_note09186a00800946e5.shtml) [3500XL Switches die de opdrachtregel gebruiken](//www.cisco.com/en/US/products/hw/switches/ps607/products_tech_note09186a00800946e5.shtml)

### <span id="page-14-1"></span>U ontvangt de Error\_Bad\_Mzip foutmelding

U ziet deze fout wanneer het Cisco IOS-beeld beschadigd is of wanneer een .tar-bestand door een Xmodem wordt geüpload. Voltooi de volgende stappen om het probleem op te lossen:

- 1. Upload het .bin-bestand naar de switch via de Xmodems.
- 2. Stel het beginpad in op de juiste bestandsnaam.
- 3. Herladen van de switch.
- Controleer of de grootte van het beeldbestand de juiste is.Als de grootte van het 4. afbeeldingsbestand niet correct is, probeer dan het afbeeldingsbestand opnieuw te downloaden.

Raadpleeg deze documenten om de terugvorderingsprocedure te controleren:

- Het gedeelte Herstel van gecorrumpeerde software van [probleemoplossing](//www.cisco.com/en/US/docs/switches/lan/catalyst2900xl_3500xl/release12.0_5_xu/scg/kitrbl.html)
- Het <u>s*tap-voor-stap herstelprocedure* van [Switches voor Catalyst-reparatie bij een](//www.cisco.com/en/US/products/hw/switches/ps628/products_tech_note09186a0080169696.shtml)</u> [gecorrumpeerd of ontbreekt beeld](//www.cisco.com/en/US/products/hw/switches/ps628/products_tech_note09186a0080169696.shtml)

### <span id="page-14-2"></span>Na de upgrade start de Switch niet en gaat zij niet verder naar de EMU

De melding wordt gemaakt door corrupte software of een probleem tijdens het downloaden.

Voltooi deze herstelstappen om te herstellen van de "EMU>" - periode:

- 1. Laad de switch opnieuw en druk vervolgens op de knop mode om de switch naar ROMMON te dwingen.
- 2. Voer het ROMMON-herstel uit met de procedure in het [gedeelte Recover van ROMmon](//www.cisco.com/en/US/products/hw/switches/ps663/products_configuration_example09186a0080094ecf.shtml#rommon) [Mode](//www.cisco.com/en/US/products/hw/switches/ps663/products_configuration_example09186a0080094ecf.shtml#rommon) van [Recover een Cisco IOS Catalyst 4500/4000 Series Switch uit van een Corrupte of](//www.cisco.com/en/US/products/hw/switches/ps663/products_configuration_example09186a0080094ecf.shtml) [Ontbrekende Beeld of in Rommon Mode.](//www.cisco.com/en/US/products/hw/switches/ps663/products_configuration_example09186a0080094ecf.shtml)Opmerking: Xmodemherstel wordt niet ondersteund wanneer de switch zich in de "EMU>" prompt bevindt. De enige opdracht die bij de EMU prompt kan worden uitgevoerd, is dir flash:. Indien een andere opdracht wordt uitgevoerd bij de EMU - prompt geeft de switch geen respons van de hyperterminal van het verafgelegen systeem.

# <span id="page-14-3"></span>Gerelateerde informatie

- <u>[Herstel van corrumperende of ontbrekende softwareafbeelding op Cisco Catalyst 2900XL en](//www.cisco.com/en/US/products/hw/switches/ps607/products_tech_note09186a0080094955.shtml?referring_site=bodynav)</u> [3500XL Series Switches](//www.cisco.com/en/US/products/hw/switches/ps607/products_tech_note09186a0080094955.shtml?referring_site=bodynav)
- [Softwareafbeeldingen uploaden op Catalyst 2950- en 2955 Series Switches met de](//www.cisco.com/en/US/products/hw/switches/ps628/products_configuration_example09186a0080169627.shtml?referring_site=bodynav)

[opdrachtregel](//www.cisco.com/en/US/products/hw/switches/ps628/products_configuration_example09186a0080169627.shtml?referring_site=bodynav)

- [Software uploaden in Catalyst 2900XL en 3500XL Switches met behulp van de opdrachtregel](//www.cisco.com/en/US/products/hw/switches/ps607/products_tech_note09186a00800946e5.shtml?referring_site=bodynav)
- [LAN-productondersteuning](//www.cisco.com/web/psa/products/tsd_products_support_general_information.html?c=268438038&sc=278875285&referring_site=bodynav)
- [Ondersteuning voor LAN-switching technologie](//www.cisco.com/web/psa/technologies/tsd_technology_support_technology_information.html?c=268435696&referring_site=bodynav)
- [Technische ondersteuning en documentatie Cisco Systems](//www.cisco.com/cisco/web/support/index.html?referring_site=bodynav)